# **Smart Proxy - Bug #8946**

# **Exception thrown when foreman-proxy restarts with SIGTERM**

01/14/2015 04:30 AM - cristian falcas

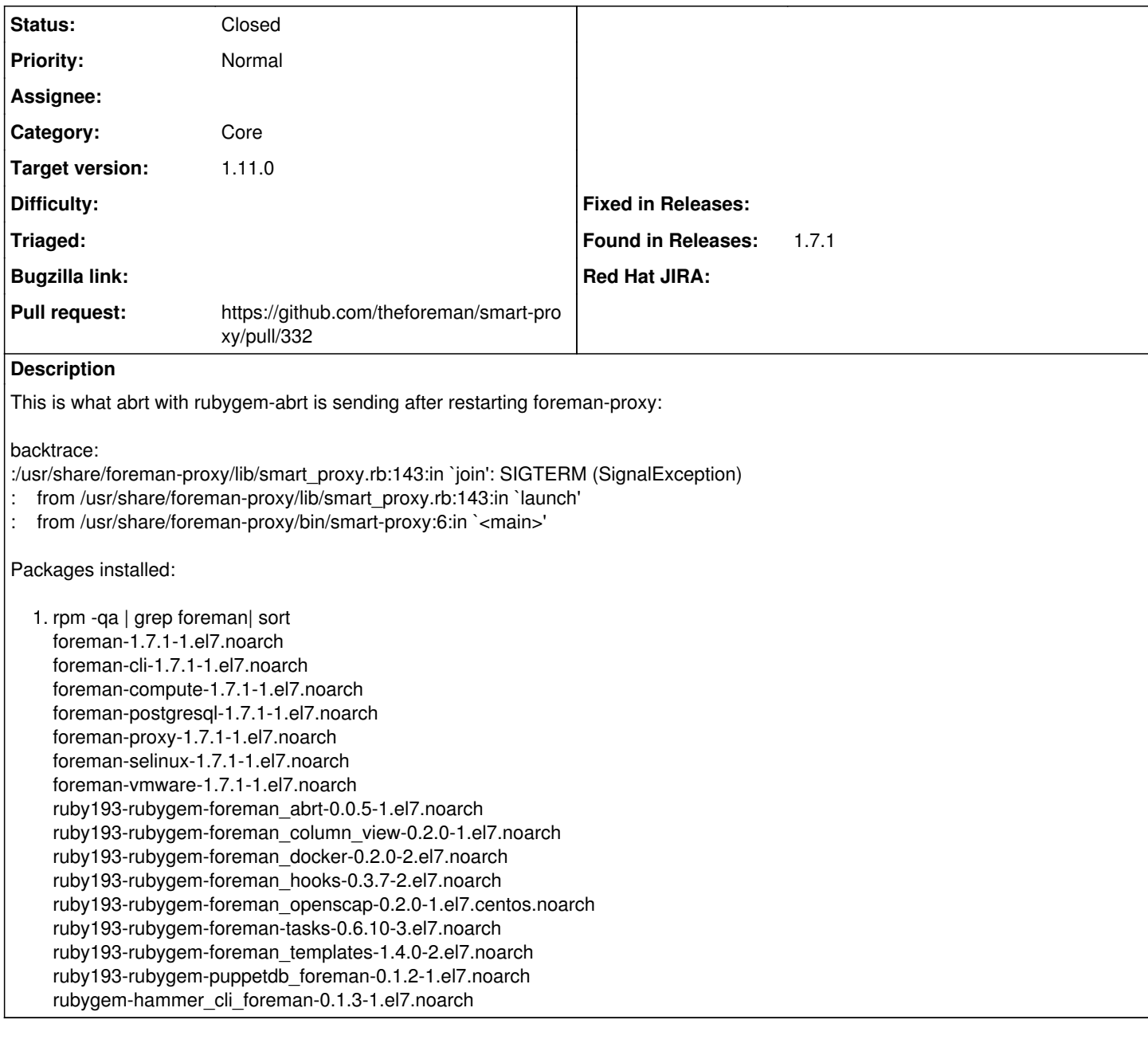

# **Associated revisions**

# **Revision 616d41a7 - 11/10/2015 04:36 AM - Dmitri Dolguikh**

Fixes #8946: Added a handler for SIGTERM

# **History**

# **#1 - 01/14/2015 05:00 AM - Lukas Zapletal**

*- Category set to 101*

Can you provide full steps to reproduce? How you enabled ABRT? What was the procedure, step by step?

I assume RHEL7 with 1.7.1. When you upgrade to 1.7.2 does it disappear?

Thanks.

# **#2 - 01/14/2015 06:58 AM - cristian falcas**

I can't seem to find 1.7.2 on the official repos.

The installation was like this:

- install abrt, configure it to send emails on
- install rubygem-abrt

That was all. at each smart proxy restart I receive an email with that exception.

#### **#3 - 07/13/2015 08:51 AM - Byron Miller**

- *Tracker changed from Bug to Support*
- *Status changed from New to Feedback*
- *Assignee set to Byron Miller*

#### Good Morning!

Foreman has been updated to version 1.8.2. I am able to use the ABRT plugin on CentOS 6 & 7.1 without having this issue. Are you still experiencing this issue or have you been able to patch up and see if it works as expected?

Thanks,

# **#4 - 07/14/2015 06:17 AM - cristian falcas**

I still receive the same crash report:

time: Tue 14 Jul 2015 06:15:43 AM EDT cmdline: ruby /usr/share/foreman-proxy/bin/smart-proxy uid: 994 (foreman-proxy) abrt\_version: 2.1.11 executable: /usr/share/foreman-proxy/bin/smart-proxy hostname: v-so-repo-04.company.net kernel: 3.10.0-229.7.2.el7.x86\_64 last\_occurrence: 1436868943<br>pid: 16243 pid: 16243 pkg arch: noarch pkg\_epoch: 0 pkg\_name: foreman-proxy pkg\_release: 2.el7 pkg\_version: 1.8.2 runlevel: N 3 username: foreman-proxy

#### backtrace:

:/usr/share/foreman-proxy/lib/smart\_proxy.rb:144:in `join': SIGTERM (SignalException)

- : from /usr/share/foreman-proxy/lib/smart\_proxy.rb:144:in `launch'
- : from /usr/share/foreman-proxy/bin/smart-proxy:6:in `<main>'

Packages installed: [root@v-so-repo-04 abrt]# rpm -qa | grep foreman | sort foreman-debug-1.8.2-1.el7.noarch foreman-proxy-1.8.2-2.el7.noarch

#### **#5 - 07/14/2015 06:31 AM - Dominic Cleal**

- *Tracker changed from Support to Bug*
- *Subject changed from foreman smart proxy throws exception on restart to Exception thrown when foreman-proxy restarts with SIGTERM*
- *Category changed from 101 to Core*
- *Status changed from Feedback to New*
- *Assignee deleted (Byron Miller)*

The report makes sense to me, as when the proxy receives a SIGTERM (during service foreman-proxy restart, which is triggered by logrotate) then it lets the exception bubble up in order for the process to quit.

Since ABRT hooks into Ruby, it's probably just picking that up and registering it as a crash. An exception handler could be added for SIGTERM instead.

#### **#6 - 10/20/2015 09:45 AM - Anonymous**

change introduced in 335a1610 [\(https://github.com/theforeman/smart-proxy/commit/335a1610fae8cd74720e2d9841d904deb8ff1881](https://github.com/theforeman/smart-proxy/commit/335a1610fae8cd74720e2d9841d904deb8ff1881)) should fix this. I'm seeing that smart-proxy exits with 143 status after it's been sent SIGTERM.

## **#7 - 10/20/2015 10:06 AM - Dominic Cleal**

It looks like the handler originally came from [#11098,](https://projects.theforeman.org/issues/11098) which is also a 1.10.0 change. The thing is that both handlers re-raise the exception, so I'm unsure if it'll help with ABRT picking up the exception - it'll need retesting I think.

### **#8 - 10/23/2015 10:34 AM - Sher Chowdhury**

Ok I just built a new foreman 1.10.0 on Centos 7.1.

```
[vagrant@puppetmaster Desktop]$ sudo -i
ABRT has detected 1 problem(s). For more info run: abrt-cli list
abrt-cli list
id 008dd6d67896ba3a3a940e0cf1937db45746c1b3
reason:         /usr/share/rubygems/rubygems/core_ext/kernel_require.rb:55:in `require': Could not autoload pu
ppet/indirector/report/processor: SIGTERM (Puppet::Error)
time:           Fri 23 Oct 2015 15:34:47 BST
cmdline: /usr/bin/ruby /usr/bin/puppet agent --no-daemonize
package: puppet-3.8.3-1.el7
uid: 0 (root)
count: 1Directory:      /var/spool/abrt/rbhook-2015-10-23-15:34:47-15923
The Autoreporting feature is disabled. Please consider enabling it by issuing
'abrt-auto-reporting enabled' as a user with root privileges
gem list
*** LOCAL GEMS ***
abrt (0.0.6)
ansi (1.4.3)
apipie-bindings (0.0.14)
awesome_print (1.0.2)
bigdecimal (1.2.0)
bundler (1.10.6, 1.3.1)
bundler_ext (0.3.0)
clamp (1.0.0)
colored (1.2)
cri (2.6.1)
faraday (0.9.2)
faraday_middleware (0.9.2)
faraday middleware-multi json (0.0.6)
ffi (1.9.3)
gssapi (1.1.2)
hashie (2.0.5)
highline (1.6.21)
io-console (0.4.2)
json (1.7.7)
kafo (0.6.12)
kafo_parsers (0.0.5)
little-plugger (1.1.3)
log4r (1.1.10)
logging (1.8.2)
mime-types (1.19)
minitar (0.5.4)
multi_json (1.10.1)
multipart-post (2.0.0)
net-http-persistent (2.8)
netrc (0.7.7)
oauth (0.4.7)
passenger (4.0.18)
powerbar (1.0.11)
psych (2.0.0)
r10k (2.0.3)
rack (1.5.2)
rack-protection (1.3.2)
rake (10.4.2, 0.9.6)
rdoc (4.0.0)
rest-client (1.6.7)
rkerberos (0.1.3)
rubyipmi (0.10.0)
semantic_puppet (0.1.1)
sinatra (1.3.5)
thor (0.17.0)
tilt (1.3.7)
You have mail in /var/spool/mail/root
[root@puppetmaster ~]# facter -p
```

```
architecture => x86_64
augeasversion \Rightarrow 1.1.0
bios_release_date => 12/01/2006
bios_vendor => innotek GmbH
bios_version => VirtualBox
blockdevice_sda_model => VBOX HARDDISK
blockdevice_sda_size => 41943040000
blockdevice_sda_vendor => ATA
blockdevices => sda
boardmanufacturer => Oracle Corporation
boardproductname => VirtualBox
boardserialnumber => 0
dhcp_servers => {"system"=>"10.0.2.2", "enp0s3"=>"10.0.2.2"}
domain => local
facterversion \Rightarrow 2.4.4
filesystems => iso9660,xfs
fqdn => puppetmaster.local
gid => root
hardwareisa => x86_64
hardwaremodel => x86_64
hostname => puppetmaster
id => root
interfaces => enp0s3,enp0s8,lo
ipaddress \Rightarrow 10.0.2.15
ipaddress_enp0s3 => 10.0.2.15
ipaddress_lo => 127.0.0.1
is_virtual => true
kernel => Linux
kernelmajversion => 3.10
kernelrelease => 3.10.0-229.14.1.el7.x86_64
kernelversion => 3.10.0
macaddress => 08:00:27:60:20:81
macaddress_enp0s3 => 08:00:27:60:20:81
macaddress_enp0s8 => 08:00:27:7b:9d:4c
manufacturer => innotek GmbH
memoryfree => 317.06 MB
memoryfree mb \approx 317.06
memorysize => 993.52 MB
memorysize_mb => 993.52
mtu enp0s3 \Rightarrow 1500
mtu_enp0s8 => 1500
mtu\_lo \Rightarrow 65536netmask => 255.255.255.0
netmask_enp0s3 => 255.255.255.0
netmask_lo => 255.0.0.0
network_{enp}0s3 => 10.0.2.0
network_lo => 127.0.0.0
operatingsystem => CentOS
operatingsystemmajrelease => 7
operatingsystemrelease => 7.1.1503
os => {"name"=>"CentOS", "family"=>"RedHat", "release"=>{"major"=>"7", "minor"=>"1", "full"=>"7.1.1503"}}
osfamily => RedHat
partitions => {"sda1"=>{"uuid"=>"9dac9928-7542-4a76-bae5-d02a5b493f17", "size"=>"1024000", "mount"=>"/boot", "
filesystem"=>"xfs"}, "sda2"=>{"size"=>"80893952", "filesystem"=>"LVM2_member"}}
path => /usr/local/sbin:/usr/local/bin:/usr/sbin:/usr/bin:/usr/local/bin:/root/bin:/sbin
physicalprocessorcount => 1
\text{processor0} \Rightarrow \text{Intel (R)} \text{ Core (TM)} \text{ i7 CPU} M 620 @ 2.67 \text{ GHz}processor1 \Rightarrow Intel(R) Core(TM) i7 CPU M 620 @ 2.67GHz
processorcount => 2
processors => {"models"=>["Intel(R) Core(TM) i7 CPU       M 620  @ 2.67GHz", "Intel(R) Core(TM) i7 CPU       M
620 [0 2.67 \text{GHz}", "count"=>2, "physicalcount"=>1}
productname => VirtualBox
ps => ps -ef
puppetversion => 3.8.3
rubyplatform => x86_64-linux
rubysitedir => /usr/local/share/ruby/site_ruby/
rubyversion => 2.0.0
selinux => true
selinux_config_mode => permissive
selinux_config_policy => targeted
selinux current mode => permissive
selinux_enforced => false
selinux_policyversion => 28
serialnumber => 0
sshecdsakey => AAAAE2VjZHNhLXNoYTItbmlzdHAyNTYAAAAIbmlzdHAyNTYAAABBBLvUCR0cHrjKJvegObFEBctUOSWbiOC7kmcIhAZq0bj
```

```
QVbO25pbbqwA1R73/JGWsTau0VKb0m9yaq4dV5z9MI70=
sshed25519kev => AAAAC3NzaC11ZDI1NTE5AAAAIJUWez+MxJyNzJlsHxCHXqlrO1eamzEVslnGyXsBV0XE
sshfp ecdsa => SSHFP 3 1 49da5c639715666b95cf587c93f6a67754963326
SSHFP 3 2 7bbac5d1d16f00bbbb31f4a7ad7d7034bd162a94125e779fb518ed4e504da8c1
sshfp ed25519 => SSHFP 4 1 36ddbddeb7d8606df5c46eef747d8978630383b0
SSHFP 4 2 056fb735e786873175cbd6eb1f27aea85f864c32742c3fb440efe4b72711c034
sshfp_rsa => SSHFP 1 1 3931bc434b636c699c0bc79806061502c62f08c8
SSHFP 1 2 8af64d3d355c10aa1a3481f67979e5a2a612915c395baccbf52e063dc4a66fc3
sshrsakey => AAAAB3NzaClyc2EAAAADAQABAAABAQCXeG4+HexB5kHP3ThDehI44Hn2C3wG6hECAs/q8e5OEdCvGYrOsAiR+0Wf7n5QUYpdi
jftSGRnI8JAOjNba93lyDvrKb1KnIP8OEPV8Dw1SUJ7pAQ45iShPBcQs4ZCXsO+ixlqaJmpFaf5jDkg2+4r0uVDybOZ6lkCU2gCHGehrEjojwT
mqeGJ+QAgZNUkrjjLqg15k3W+SZAa6G4VFHdRdvIvzXm3s+LnQSDZ4bmpwsZ82oizwGlHnohQ3/wcNMg4PgmXWGBI/91K2aJnFpxxd85wKRIhO
Po8emNtE0dvjsb5T+Wm8UJXpvn43t+YER8hcb9bfMlRU9MZ1j33VNwz
swapfree \Rightarrow 860.21 MB
swapfree mb => 860.21swapsize \Rightarrow 1024.00 MB
swansize mb \Rightarrow 1024 00
system_uptime => {"seconds"=>1582, "hours"=>0, "days"=>0, "uptime"=>"0:26 hours"}
\ttimezone \Rightarrow BSTtype \Rightarrow Otheruniqueid \Rightarrow 007f0101
uptime => 0:26 hours
uptime\_days => 0
uptime_hours => 0
uptime\_seconds => 1582
mid = 782E535D-4293-4A27-AC32-DE94AF12213Cvirtual \Rightarrow virtual[root@puppetmaster ~]# rpm -qa | qrep foreman | sort
foreman-1.10.0-0.1.RC1.el7.noarch
foreman-cli-1.10.0-0.1.RC1.el7.noarch
foreman-debug-1.10.0-0.1.RC1.el7.noarch
foreman-installer-1.10.0-0.1.RC1.el7.noarch
foreman-postgresql-1.10.0-0.1.RC1.el7.noarch
foreman-proxy-1.10.0-0.1.RC1.el7.noarch
foreman-release-1.10.0-0.1.RC1.el7.noarch
foreman-release-scl-1-1.el7.x86_64
foreman-selinux-1.10.0-0.1.RC1.el7.noarch
tfm-rubygem-foreman_setup-3.0.2-1.fm1_10.el7.noarch
tfm-rubygem-hammer_cli_foreman-0.4.0-1.el7.noarch
```
#### #9 - 10/23/2015 10:36 AM - Dominic Cleal

I don't think that's related, it's a completely different process reporting an error - it's the Puppet agent, not the smart proxy.

The interesting thing will be to see if your 1.10.0-RC1 system logs a further ABRT notice when logrotation of foreman-proxy occurs.

### #10 - 10/23/2015 10:38 AM - Sher Chowdhury

After rebooting my foreman vm, I then get the following error messages:

```
login as: root
root@192.168.50.10's password:
ABRT has detected 2 problem(s). For more info run: abrt-cli list --since 1445610273
[root@puppetmaster ~]# abrt-cli list --since 1445610273
id 9af525842c3a277d36c430a4f82b84bbc8ad42ef
               /usr/share/foreman-proxy/lib/launcher.rb:128:in `join': SIGTERM (SignalException)
reason:
              Fri 23 Oct 2015 15:35:08 BST
time:ruby /usr/share/foreman-proxy/bin/smart-proxy
cmdline:
               foreman-proxy-1.10.0-0.1.RC1.el7
package:
uid:992 (foreman-proxy)
count:
               \overline{1}Directory: /var/spool/abrt/rbhook-2015-10-23-15:35:08-2267
id 008dd6d67896ba3a3a940e0cf1937db45746c1b3
              /usr/share/rubygems/rubygems/core_ext/kernel_require.rb:55:in 'require': Could not autoload pu
reason:
ppet/indirector/report/processor: SIGTERM (Puppet::Error)
time:
         Fri 23 Oct 2015 15:34:47 BST
cmdline:
              /usr/bin/ruby /usr/bin/puppet agent --no-daemonize
package:
               puppet-3.8.3-1.el7
uid:
               0 (root)
count:
               \overline{1}Directory: /var/spool/abrt/rbhook-2015-10-23-15:34:47-15923
```
The Autoreporting feature is disabled. Please consider enabling it by issuing 'abrt-auto-reporting enabled' as a user with root privileges

## **#11 - 10/23/2015 10:40 AM - Dominic Cleal**

That looks like it's still there then, thanks for confirming. I'd guess it's also happening during service stop (on shutdown) as well as restart (on logrotate).

# **#12 - 10/28/2015 10:12 AM - The Foreman Bot**

- *Status changed from New to Ready For Testing*
- *Pull request https://github.com/theforeman/smart-proxy/pull/332 added*
- *Pull request deleted ()*

# **#13 - 11/09/2015 07:20 AM - The Foreman Bot**

*- Assignee set to Anonymous*

### **#14 - 11/10/2015 04:38 AM - Dominic Cleal**

*- translation missing: en.field\_release set to 71*

## **#15 - 11/10/2015 05:01 AM - Anonymous**

- *Status changed from Ready For Testing to Closed*
- *% Done changed from 0 to 100*

Applied in changeset [616d41a7841009a632e65f0b6360bdeec58df260.](https://projects.theforeman.org/projects/smart-proxy/repository/7/revisions/616d41a7841009a632e65f0b6360bdeec58df260)